### คู่มือการใช้งานเครื่องชั่ง  $\ddot{\phantom{a}}$ ่<br>
、<br>
、

#### ร น JDI-800 $\ddot{\phantom{0}}$

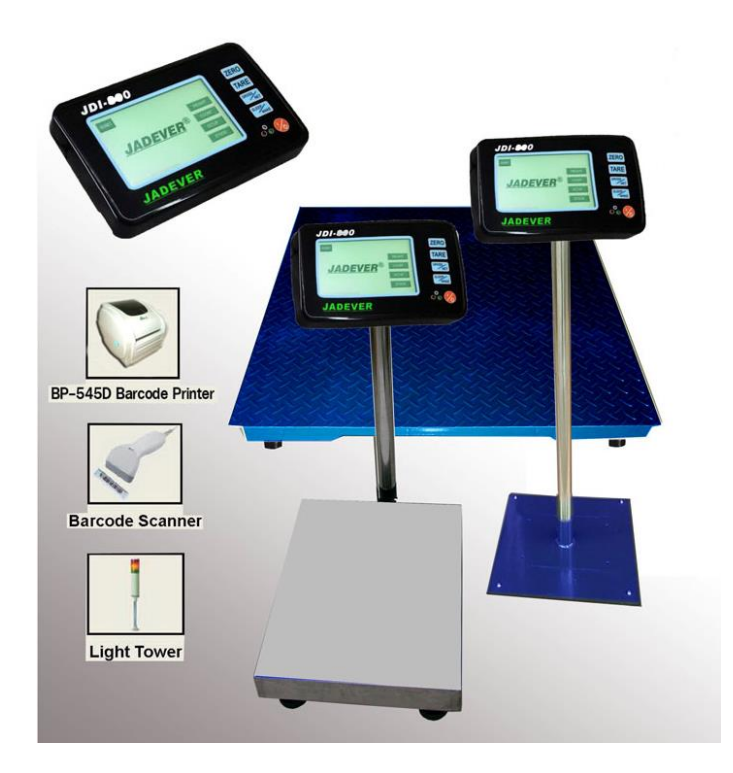

### **1.** ปุ่มกด

**ZERO:** การตั้งค่าหน้าจอให้เป็นศูนย์ (ช่วงศูนย์อยู่ภายใน 2% ของพิกัดสูงสุด ค่าเริ่มต้นจุดศูนย์อยู่ภายใน20% ของค่า พกิดัสูงสุด)

TARE **:** การหักน้ำหนักภาชนะกับเครื่องชั่ง (ช่วงค่าภาชนะมากกว่า 20d แต่ต้องน้อยกว่าพิกัดสูงสุดของเครื่อง)

GROSS/NET: สลับการทำงานระหว่างน้ำหนักรวมกับน้ำหนักสุทธิ

Sleep/Wake: สลับการทำงานระหว่างโหมดแสตนบาย กับโหมดการทำงาน

**I/O** : เปิ ด – ปิดเครื่องชงั่

หมายเหตุ : ◎**G.W.**=น้า หนกัรวมท้งัหมด

 $\bigcirc$ **N.T.** Net weight = น้ำหนักสุทธิหักน้ำหนักภาชนะ

 $\bigcirc$ DDI-800 สามารถใช้อแดปเตอร์ OUTPUT DC 6V /2.5A. แบตเตอรี่เป็นอุปกรณ์เสริม

©โปรดตรวจสอบแหล่งที่มาของพลังงาน ถ้าจะทำให้พลังงานเสียหายฉับพลัน

**2.** การชั่งน้ำหนัก

**M+:** เพิ่มน้ำหนักที่ระบุเข้าสู่ความจำสะสม

หมายเหตุ: @ก้าน้ำหนักมากกว่า 20d, สามารถเก็บสะสมได้.

◎นา รายการที่ชงั่ ออกหนา้จอแสดงผลจะกลบัไปที่ศูนยก์่อนที่จะมีการสะสมถดัไป

**PRINT:**ขอ้ มูลส่งออก.

โหมดการพิมพ์: พมิพด์ว้ยตนเอง/พมิพอ์ยา่ งเสถียร

หมายเหตุ: ปิดเครื่องพิมพ์ก่อนที่จะต่อเข้ากับเครื่องชั่ง

**MC:**ลบข้อมูลสะสมก่อนหนา้

Return:ย้อนกลับเมนูก่อนหน้า

### **3.** การนับชิ้นงาน

**MR:** เพมิ่ น้า หนกั ที่ระบุและคา่ การนบั ชิ้นงานเขา้สู่ความจะสะสม **UW Lookup:** เรียกคืนหน่วยน้า หนกัจากความจา ้ หมายเหตุ: ถ้าไม่มีค่าน้ำหนักหรือค่าหน่วยน้ำหนัก การเรียกคืนหน่วยน้ำหนักจากความจำ จะไม่สามารถเรียกใช้งานได้  $\bf{Store~UW:}$  เก็บหน่วยน้ำหนักในหน่วยความจำ. **Clear Count:**ลบผลลพัธก์ ารนบั ชิ้นงาน. **MC:** ลบบันทึกความจำสะสม **M+:** เพมิ่ จา นวนการแสดงผล/น้า หนกัเขา้สู่หน่วยความจา สะสม **SAMPLE:** ใส่ขนาดตวัอยา่ งที่ระบุเพอื่ คา นวณค่าเฉลี่ยหน่วยน้า หนกั **UW:** ใส่ค่าหน่วยน้า หนกั ที่ระบุเพื่อค านวณจา นวนของการชงั่ **PRINT:**ขอ้ มูลส่งออก

หมายเหตุ: ในโหมดการนับชิ้นงาน นอกจากถ้าค่าจำนวนและจำนวนที่ระบุนิ่งแล้ว จึงสามารถพิมพ์ออกมาได้ **Return** ย้อนกลับเมนูก่อนหน้า

# **4.** เมนูการต้งัค่า

**4.1 เครือข่าย**: ต้งัค่าการเชื่อมต่อเครือข่าย

1) **Cable net:** เลือกเครือข่ายเคเบิลใหเ้หมือนกบัการเชื่อต่อเครือข่ายปัจจุบนั

2) **Wifi Conn:** เลือกเครือข่าย Wifi ให้เหมือนกับการเชื่อต่อเครือข่ายปัจจุบัน หมายเหตุ:

**Auto Update:**ถา้เชื่อมต่ออินเตอร์เน็ต ระบบจะอพั เดทเวอร์ชนั่ ล่าสุด เมื่อพลงังานเปลี่ยนจากปิดเป็นเปิด

# **4.2การตั้งค่าฉลาก**: กดเพอื่ เริ่มตน้การต้งัค่าฉลาก

# **เนื้อหาฉลาก**

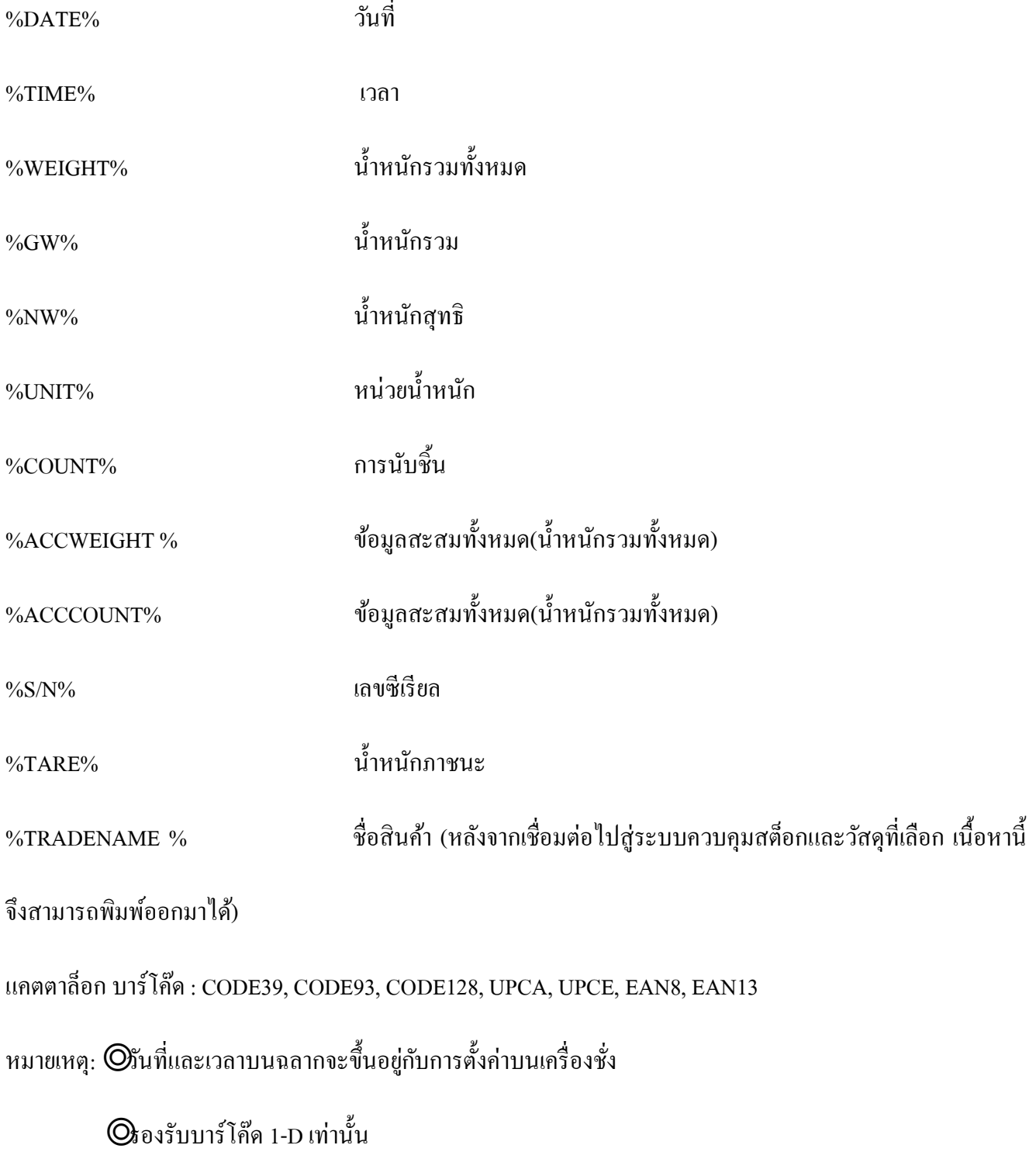

## **4.3 การตั้งค่าระบบ** กดเพื่อเข้าสู่การตั้งค่าเริ่มต้นของระบบ

1) ปิ ดอัตโนมัติ-**Auto-Off:** ต้งัค่าระยะเวลาที่ไม่ไดใ้ชง้านก่อนที่เครื่องจะปิดอตัโนมตัิ

2) เสียง**-Sound:** เครื่องมีการติดตั้งปุ่มเสียง และลำโพง โปรดเชื่อมต่อไปยังเครื่องเสียง ถ้าคุณใช้ฟังก์ชั่นนี้

3) อัพเดทค่มือ-**Manual Update:** ใช้ U ดิสก์ เพื่อคัดลอกโปรแกรมใหม่ ตามด้วยใส่แผ่น U ดิสก์ ไปถึงพอร์ท

USB ที่มีเครื่องหมายของ "dev"ระบบสามารถอพั เดทโดยเพยีงแค่กดปุ่ม Manual Update

4)ธีม**-Theme:**กดเพื่อเลือกธีมที่ชื่นชอบ: สไตลส์ ีฟ้าหรือค่าเริ่มตน้

5) ภาษา-**Language**: จีนกลาง/จีนไต้หวัน/อังกฤษ/สเปน

6) เวลา-**TIME:** ต้งัค่าเวลา

 7) พักอัตโนมัติ-**AutoSleep:** ต้งัค่าระยะเวลาที่ไม่ไดใ้ชง้านก่อนที่เครื่องจะปิ ดอัตโนมัติไปยังโหมดสแตนบาย หมายเหตุ: วธิีปลุกเครื่องชงั่

◎กดปุ่ ม **Sleep/Wake**

◎คลิ๊กที่หน้าจอ

◎ภายใตโ้หมดการชงั่ ใหค้ลิ๊กที่จานชงั่ หรือหนา้จอ

**4.4** การปรับเทียบน้า หนกั -**CAL – Calibration**:เพอื่ ใหไ้ดผ้ลลพัธท์ ี่ดีที่สุดในการปรับเทียบน้า หนกัในช่วงปกติ โดยเฉพาะอย่างยิ่งในการใช้เครื่องชั่งเป็นระยะเวลานาน

# **การปรับเทียบน ้าหนักวิธีที่ 1**

การปรับเทียบจุดเดียว : หลังจากที่ปรับเทียบจุดศูนยเ์สร็จสิ้น ใส่ค่าการปรับเทียบอื่น ๆ ไปยงัการดา เนินการปรับเทียบ ต่อไป

# **การปรับเทียบน ้าหนักวิธีที่ 2**

้ตั้งค่าปรับเทียบ: ใส่จุดการปรับเทียบ มันจะทำงานโดยอัตโนมัติตามค่าจุดปรับเทียบ

ูปรับเทียบหลายจุด**:** หลังจากตั้งค่าจุดปรับเทียบจะเข้าสู่ขั้นตอนการสอบ

หมายเหตุ: เมื่อหน่วยเป็น "ตัน" พกิดัและค่าการปรับเทียบจะตอ้งต้งัค่าหน่วยเป็น "กิโลกรัม"

**4.5** ต้งัค่าน้า หนกั

1) **Weight CK—** ตรวจสอบน้ำหนัก: ใช้โหมดนี้เพื่อเปรียบเทียบน้ำหนักของรายการ ที่ขีดจำกัด ต่ำสุด-สูงสุด **High** : น้ำหนักบนจานชั่งสูงกว่าขีดจำกัดสูงสุด

 $\overline{\textbf{O}\textbf{K}}$  **:** น้ำหนักบนจานชั่งอยู่ระหว่างขีดจำกัดสูงสุด-ต่ำสุด

 ${\bf Low:}$ น้ำหนักบนจานชั่งน้อยกว่าขีดจำกัดต่ำสุด

**Beep up=** จะมีเสียงเตือนเมื่อน้ำหนัก/จำนวนสิ่งของ ที่เกินขีดจำกัดสูงสุด.

**Beep in** = จะมีเสียงเตือนเมื่อน้ำหนัก/จำนวนสิ่งของ ที่อยู่ระหว่างขีดจำกัดสูงสุด

**Beep low=** จะมีเสียงเตือนเมื่อน้ำหนัก/จำนวนสิ่งของ ที่เน้อยกว่าขีดจำกัดต่ำสุด

**2) SerialSet—**ต้งัค่าเลขซีเรียล

**3) Accuracy-**ความแม่นยา **:**กดเพอื่ เริ่มตน้ความแม่นยา และพกิดัเตม็ของเครื่องชงั่ หลกัและรีโมทแพลตฟอร์ม **Main scale-**เครื่องชงั่ หลกั**:** หัวJDI

**Remote platform:** เครื่องชงั่ ต้งัพ้นื หรือแพลตฟอร์ม

หมายเหตุ: ◎ความแม่นยา 600-300000

◎JDI-800 สามารถเชื่อมต่อพร้อมกนั 2เครื่องชงั่

**4) QTY CK— ตรวจสอบจ านวน:** ใชโ้หมดน้ีเพอื่ เปรียบเทียบ จา นวนการชงั่ ของรายการที่ชงั่ ต่า สุดและสูงสุดของ ขีดจำกัด

**5) UnitsSet-ตั้งค่าหน่วย:** ต้งัค่าหน่วยของการวดั

**หมายเหต**: **ุ** ภายใตโ้หมดการชงั่ น้า หนกั กดปุ่ม **GROSS/NET**คา้งไวเ้พอื่ เขา้สู่การต้งัค่าหน่วยการวดั

- **6) Zero Range:** ตั้งค่าช่วงที่จะเปิดการใช้ช่วงศูนย์ ส่วนประกอบคือ D0 (1 ดิวิชั่น), D1 (2ดิวิชั่น), D2 (3ดิวิชั่น), D3 (4 ดิวชินั่ ), D4 (5ดิวชินั่ ) และ D5 (6ดิวชินั่ ).
- **7) Auto Tare:** หกัค่าภาชนะโดยอตัโนมตัิเมื่ออยใู่ นค่าที่ต้งัไว้
- **8) ACC Set ---**การต้งัค่าการสะสม: ต้งัค่ารายการสะสมสูงสุดและวธิีการสะสม

 **Stable ACC**=การชงั่ สะสมที่มีความเสถียรภาพโดยอตัโนมตัิ

 **Weight OK ACC**=การชงั่ สะสมอตัโนมตัิที่อยรู่ ะหวา่ งขีดจา กดัสูงสุดและต่า สุด

 $\bf{Count}$  OK ACC=สะสมจำนวนของวัสดุ โดยอัตโนมัติที่อยู่ระหว่างขีดจำกัดสูงสุดและต่ำสุด

**Manual ACC=**คู่มือสะสม,กดเพื่อสะสมการชั่ง

- 9) **FilterSet:** ตั้งค่าระดับฟิลเตอร์ การตั้งค่าสูงขึ้นและกันกระแทกได้ดีขึ้น
- 10) **Commport:** เลือกพอร์ตสื่อสาร
- 11) **CommMode:** เลือกโหมดการสื่อสารไปยงัซอฟตแ์วร์การชงั่ ของ Jadever

## **5.** เมนูสต็อก

หลังจากติดต่อเครือข่าย คุณควรจะใช้ฟังก์ชั่นควบคุมสต็อก

©ฬังก์ชั่นสต็อกจะสามารถใช้งานได้ต่อเมื่อหลังจากที่ตัวแสดงผลคงที่ปรากฏขึ้นและควรจะมีค่าน้ำหนักหรือ จำนวน.

 ◎ลบรายการและหนา้จอแสดงผลตอ้งกลบัไปที่ศูนยก์่อนที่สตอ็กถดัไปจะสามารถลงทะเบียนได้ ©ถ้าใช้หน่วยเป็นหน่วยการชั่งน้ำหนัก สต็อกจะทำงานในโหมดของการชั่ง ถ้าใช้หน่วยเป็นหน่วยการนับจี้น ิสต็อกจะทำงานในโหมดของการนับชิ้น

# **6 ค่าเริ่มต้น**

ถ้าระบบเสียหายหลังจากมีการอัพเดท โปรดทำให้เป็นพารามิเตอร์เริ่มต้น

กดปุ่ม **ZERO** ค้างไว้พร้อมกับเปิดเครื่องชั่ง อย่าปล่อยปุ่มจนกว่าจะมีเสียงเตือน หมายความว่าเสร็จสิ้นการทำให้เป็น ค่าเริ่มตน้

หมายเหตุ: การตั้งค่าพารามิเตอร์จะรวมอยู่กับการสะสมทั้งหมด , พิกัดและการปรับเทียบน้ำหนักจะถูกลบหลังจากที่ ทา การปรับค่าเริ่มตน้

# **7 ปรับเทียบน ้าหนักหน้าจอ**

ภายใต้หน้าจอหลัก กดปุ่ม **Sleep/Wake** ค้างไว้ พร้อมกดลงที่ปุ่ม **ZERO** เพื่อเริ่มการปรับเทียบน้ำหนักหน้าจอ ใน ระหว่างการดำเนินงาน กดปุ่ม **Sleep/Wake** เพื่อปลุกอุปกรณ์ถ้าอยู่ในโหมดแสตนบาย

หน้า **9** /**10**

#### **ภาคผนวก**

#### โครงสร้างของบาร์โค๊ด

 $\bf{Code}$ 39: สัญลักษณ์บาร์โค๊ดที่สามารถเข้ารหัสอักษรตัวพิมพ์ใหญ่(A ถึง Z), ตัวเลข (0 ถึง 9) และ 8 อักขระพิเศษ อาจจะเป็นอปสรรคร้ายแรงที่สุดของรหัส 39 คือความหนาแน่นของข้อมูลที่ต่ำ : มันต้องมีเนื้อที่มากขึ้นในการเข้ารหัส ข้อมูล ซึ่งหมายความว่าสินค้าขนาดเล็กไม่สามารถติดฉลากด้วยรหัสบาร์โค๊ด(Code39) อย่างไรก็ตาม Code 39 ยังคงใช้ กนัอยา่ งแพร่หลายและสามารถถอดรหสัจากเครื่องอ่านบาร์โคด๊อื่น ๆ ขอ้ ดีอยา่ งหน่ึงของรหสั 39คือต้งัแต่มีความ จำเป็นต้องสร้างการตรวจสอบไม่มีหลักกี่สามารถจะรวมเข้ากับระบบการพิมพ์ที่มีอย่โดยการเพิ่มแบบอักษรบาร์โค้ด ระบบหรือเครื่องพิมพ์แล้วพิมพ์ข้อมูลดิบในที่แบบอักษร

**Code93**: สัญลักษณ์บาร์โค๊ดที่ออกแบบในปี 1982 โดย อินเตอร์เมคจะให้ความหนาแน่นสูงข้ึนและการเพมิ่ ประสิทธิภาพของการรักษาความปลอดภัยข้อมูลในรหัส 39 มันเป็ นสัญลักษณ์ตัวอักษรและตัวเลขความยาวตัวแปร รหัส 93 ใช้งานเป็นหลักโดยแคนาดาโพสต์ในการเข้ารหัสข้อมลการจัดส่งเสริม ทุกสัญลักษณ์ที่รวมถึงอักขระ ตรวจสอบสองตัว

**Code128:** สัญลักษณ์บาร์โคด๊มีความหนาแน่นสูงมาก(รุ่นพเิศษที่เรียกวา่ GS1-128 มีการใชก้ นัอยา่ งกวา้งขวางทวั่ โลก ในอุตสาหกรรมการขนส่งและบรรจุภัณฑ์) ใช้สำหรับบาร์โค๊ดตัวอักษรและตัวเลขหรือตัวเลขอย่างเดียว มันสามารถ ู้ เข้ารหัสทั้งหมด 128 ตัวอักษรของ ASCII และโดยการใช้ตัวอักษรส่วนขยาย (FNC4), ตัวอักษร Latin-1 ที่กำหนดไว้ ในมาตรฐาน ISO/IEC 8859-1. GS1-128 (เดิมชื่อ UCC/EAN-128), ไม่ใช่ Code 128, เป็นองค์ประกอบสำคัญของ มาตรฐานการติดฉลาก GS1 สำหรับใช้เป็นรหัสประจำตัวผลิตภัณฑ์ ภาชนะบรรจุ และระดับพาเลทในซัพพลายเชน

- 128A (Code Set A) –อักขระ ASCII 00 ถึง95 (0-9, A-Z และรหัสควบคุม), อักขระพิเศษ และFNC 1-4
- $128B$  (Code Set B) อักขระ ASCII 32 to 127 (0-9, A-Z, a-z), อักขระพิเศษ และ FNC 1-4
- $128C$  (Code Set C) 00-99 (ถอดรหัสทุกสองหลักตัวเลขกับหนึ่งรหัส) และ FNC1

**Universal Product Code** (**UPC**): สญั ลกัษณ์บาร์โคด๊ ซ่ึงใชก้ นัอยา่ งแพร่หลายในประเทศแคนาดาและสหรัฐอเมริกา ส าหรับติดตามรายการในร้านค้า UPC มีตวัเลขเพยีงอยา่ งเดียว ไม่มีตวัอกัษร หรือ อกัขระอื่น ๆ UPC ในการใช้งาน พบมากที่สุดทางเทคนิค หมายถึง UPC-A ซึ่งถอดรหัส 12 หลักทศนิยม UPC-E ใช้แค่รหัสตัวเลข 6 หลัก ไม่ได้ใช้แถบ ป้องกันบนบรรจภัณฑ์ขนาดเล็ก

**EAN-13:** ประกอบดว้ย4 ส่วน :

- GS1 ขึ้นต้น,ใช้ 1,2 หรือ 3 หลัก โดยทั่วไปใช้ระบุประเทศ สมาชิกขององค์การเพื่อ GS1 ซึ่งผู้ผลิตได้ทำการ ลงทะเบียนไว้ (ไม่จำเป็นต้องเป็นผลิตภัณฑ์ที่ทำขึ้นจากที่ไหน)
- หมายเลขของบริษัทประกอบด้วย 4,5 หรือ 6 หลัก
- รายการอ้างอิงประกอบด้วย 2 ถึง 6 หลัก
- ตรวจสอบหลกัค่าตรวจสอบ ใช้หลักเดียว

**EAN-8:** เป็ นที่รู้จักส าหรับใช้ในบรรจุภัณฑ์ขนาดเล็กที่บาร์โค้ด EAN - 13จะมีขนาดใหญ่เกินไป จะเริ่มดว้ยคา ข้ึนตน้ GS1 มี 2 หรือ 3 หลัก (ซึ่ง GS1 ถูกกำหนดให้กับทุกหน่วยงาน) 5 หรือ 4 หลักขององค์ประกอบหลักอ้างอิง ขึ้นอยู่กับ ความยาวของค าน าหน้า GS1) และหลักคา่ ตรวจสอบ